#### Power Platform Bootcamp Hamburg POWER APPS

PORTALS

# Big thanks!

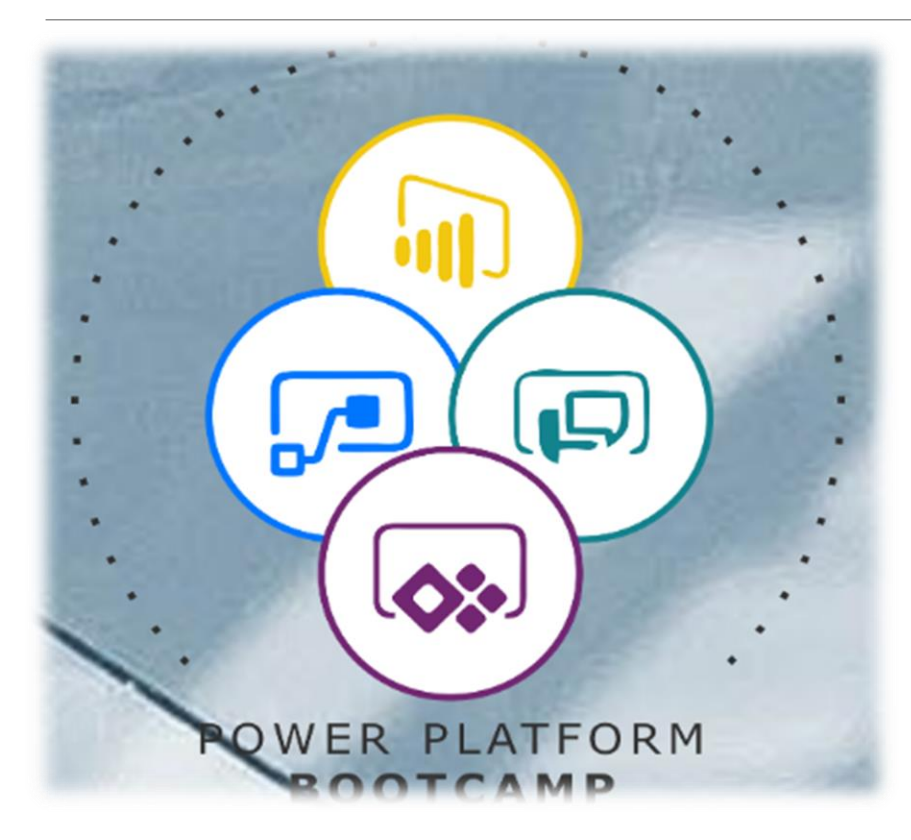

## Session Agenda

Get to know the basics on Power Apps Portals for a "flying start"

- I. What are Power Apps Portals?
- II. How to create a Power Apps Portal?
- III. How does the Common Data Service fit in?
- IV. Get started with pages and navigation
- V. Get started with lists
- VI. Get started with forms
- VII. Get started with (role based) access
- VIII. Licensing

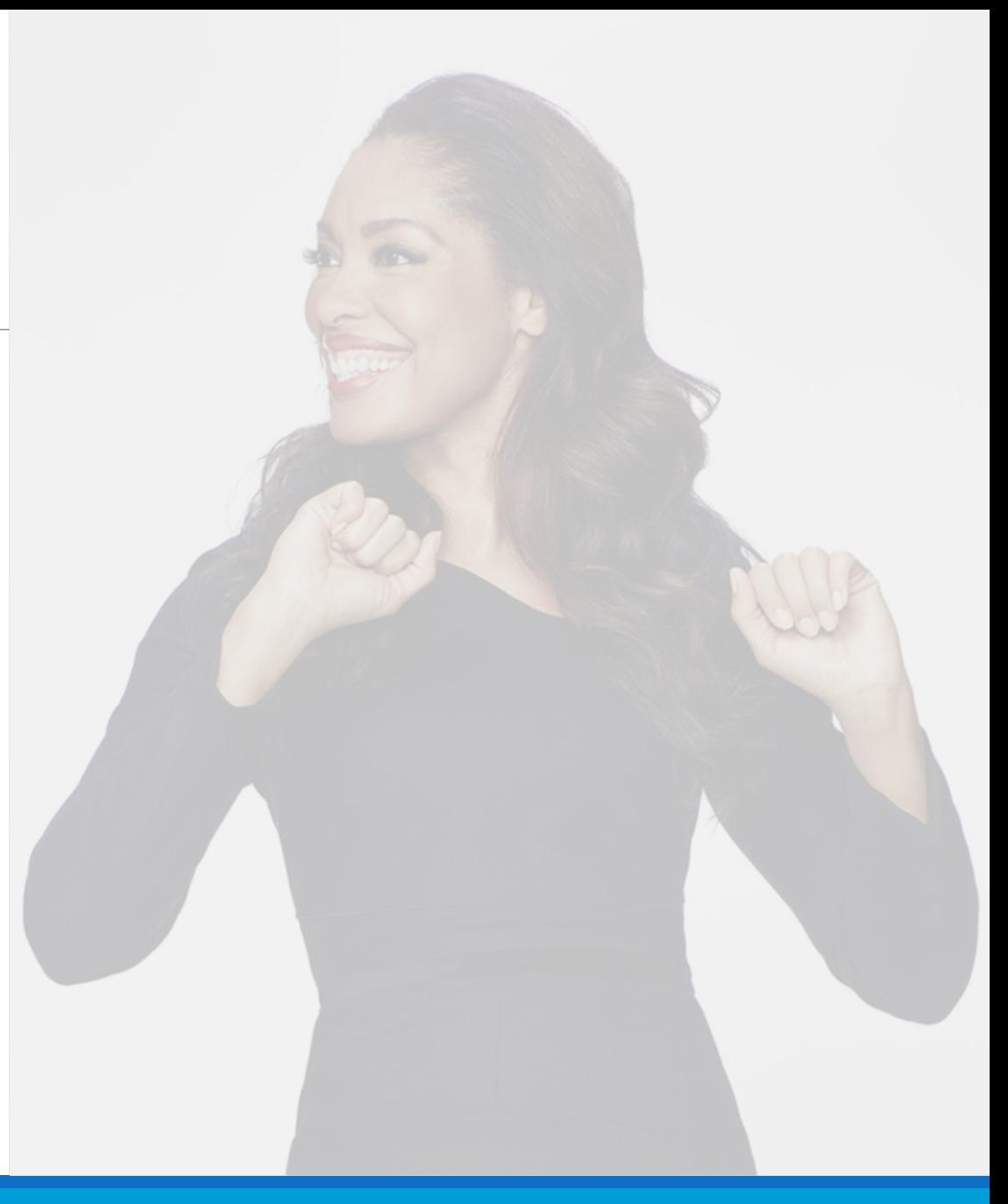

# About me

•Microsoft 365 Enthusiast #PowerAddict

•Consultant #CitizenDeveloper

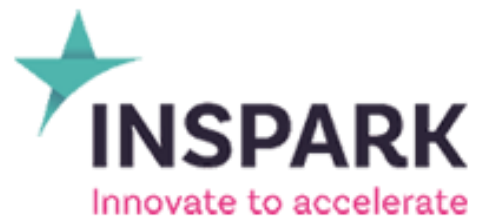

**T<sub>2019</sub>7** Microsoft Global Security & Compliance Partner of the Year

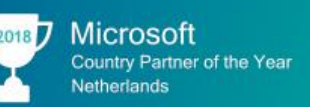

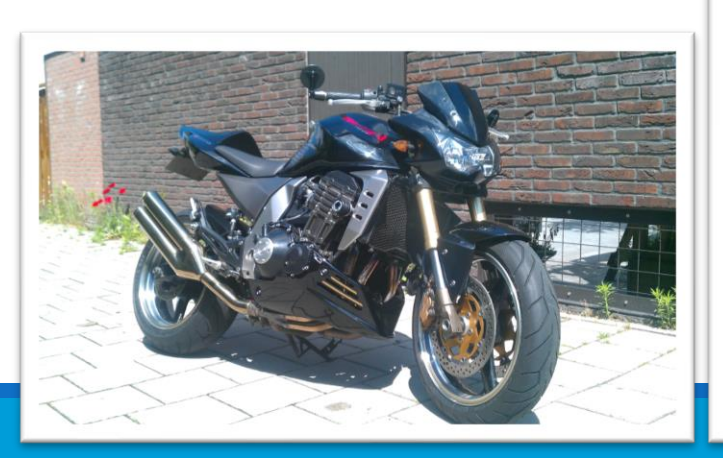

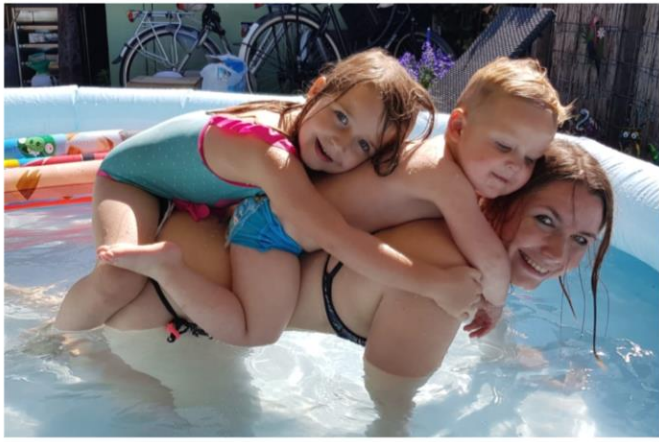

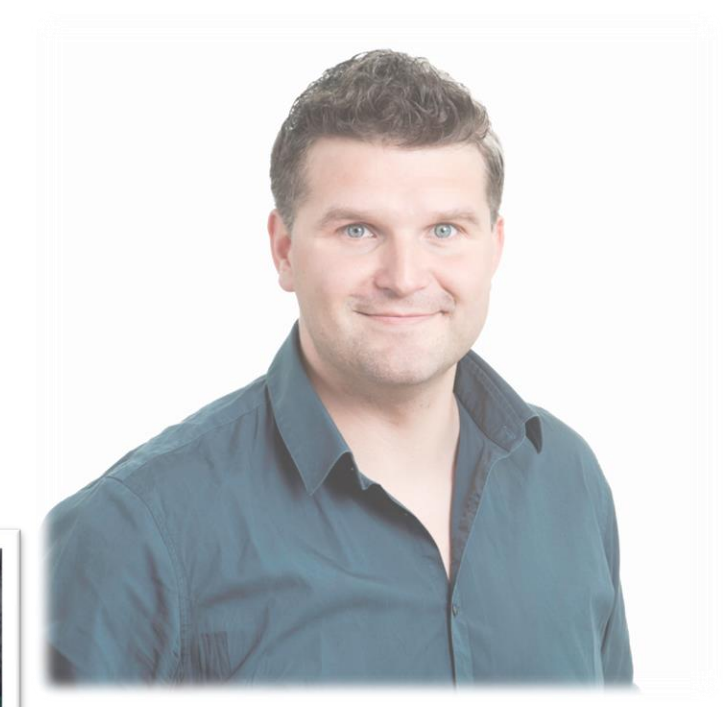

- <https://www.linkedin.com/in/djangolohn/>
- **<https://twitter.com/LohnDjango>**
- <https://knowhere365.space/>

## About you

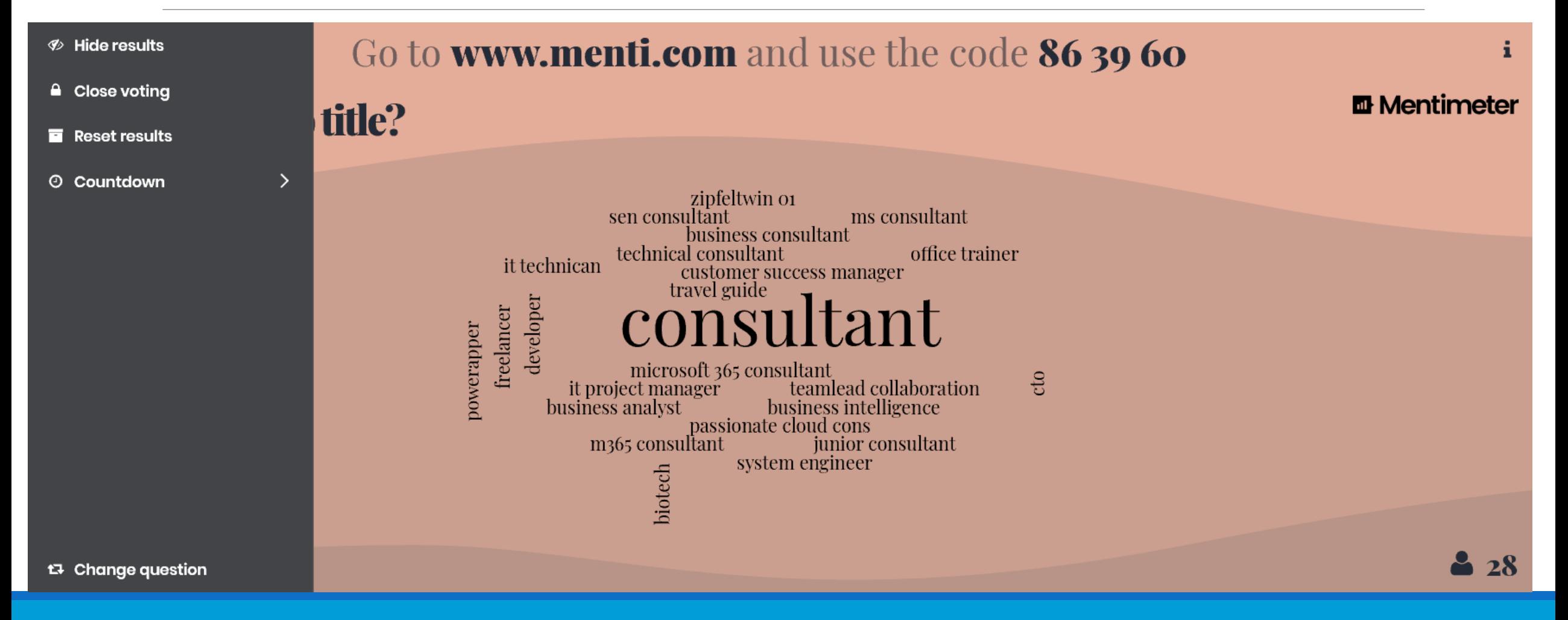

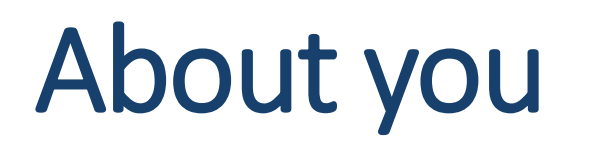

Go to www.menti.com and use the code 86 39 60

**E** Mentimeter

#### How familiar are you with Portals?

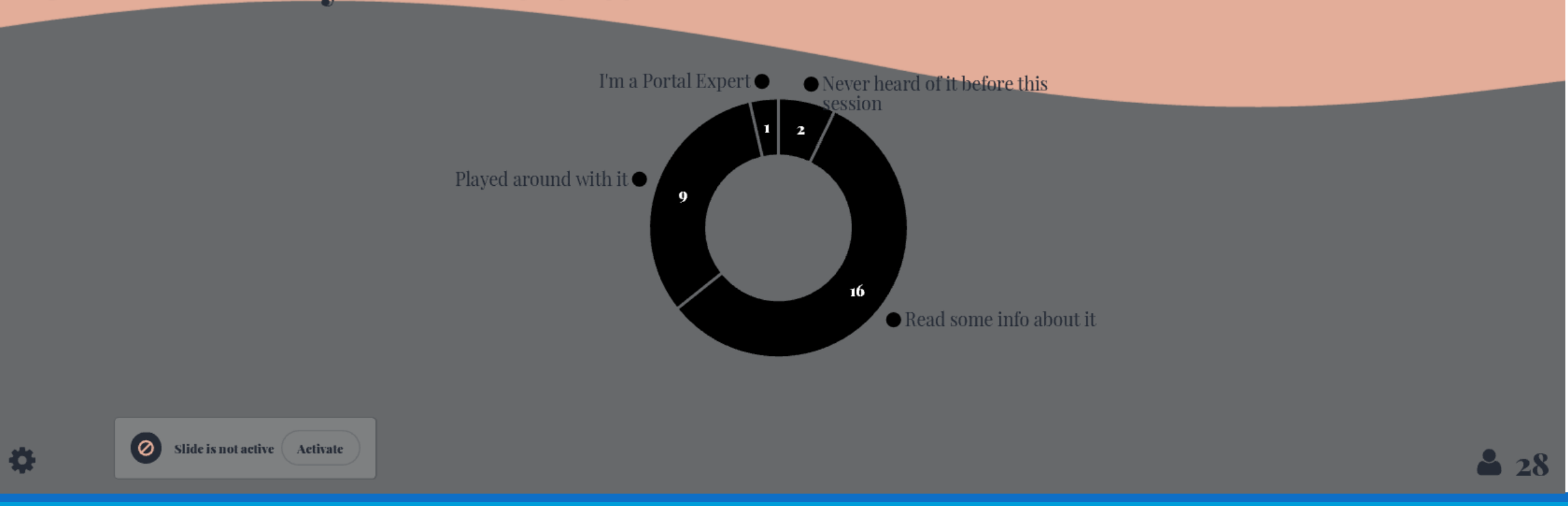

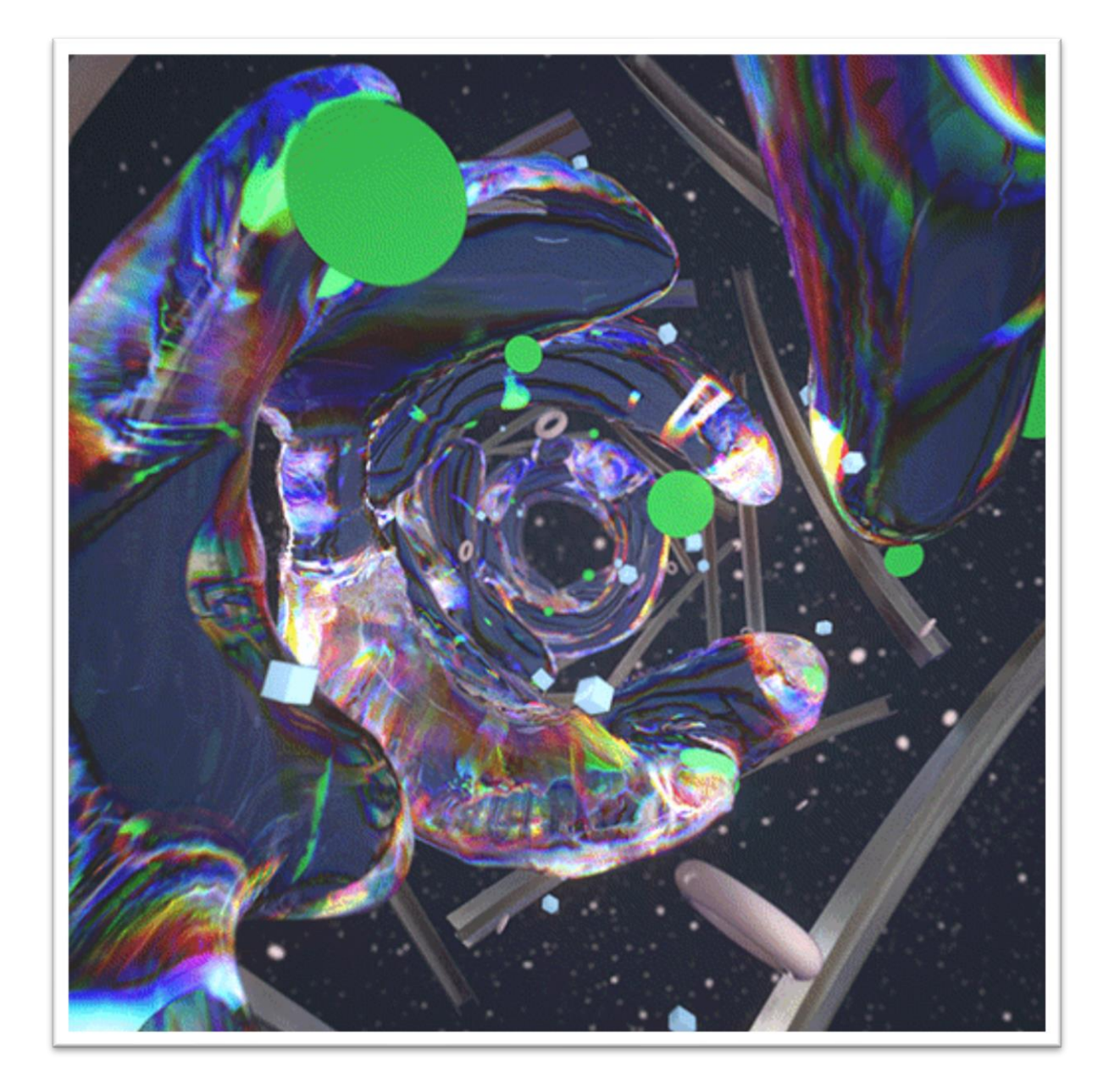

What is a Power Apps Portal? i

## A modern website application!

but… preconfigured to be integrated with your data and processes

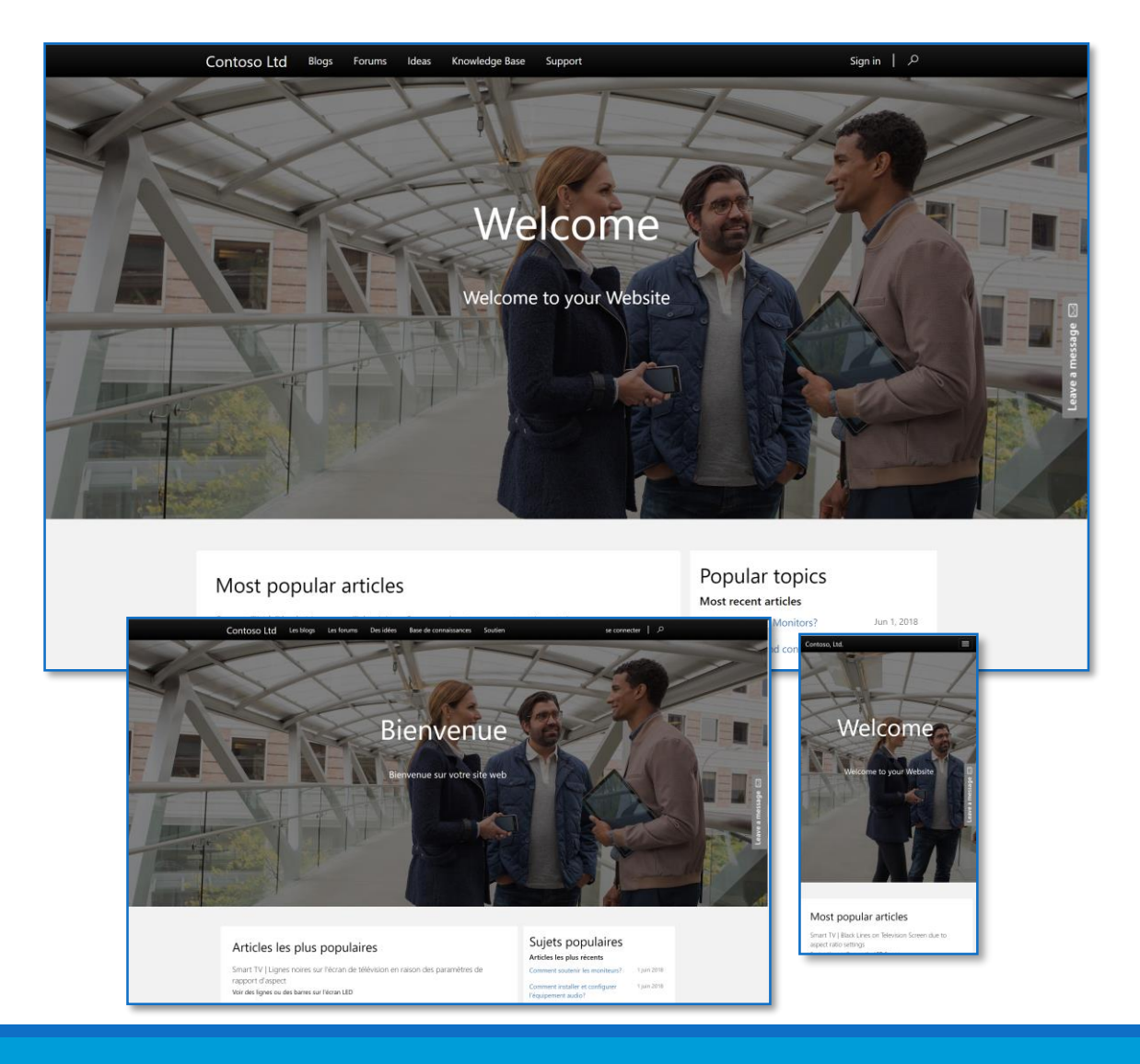

#### Relation to Power Platform

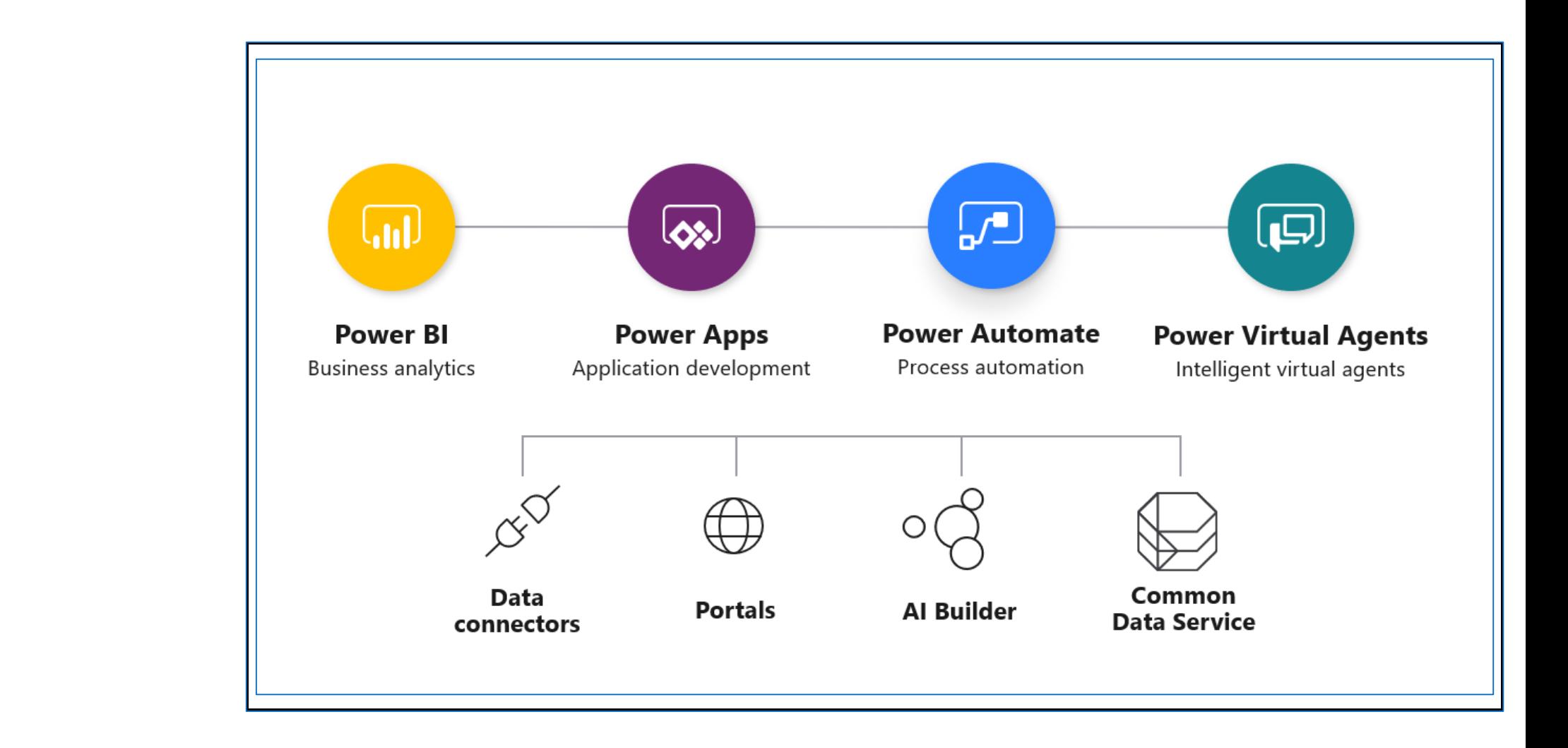

Tools

Data

#### Common Data Service

Database-out-of-a-box

Built to support business applications manageable by the business themselves

Required for Portals!

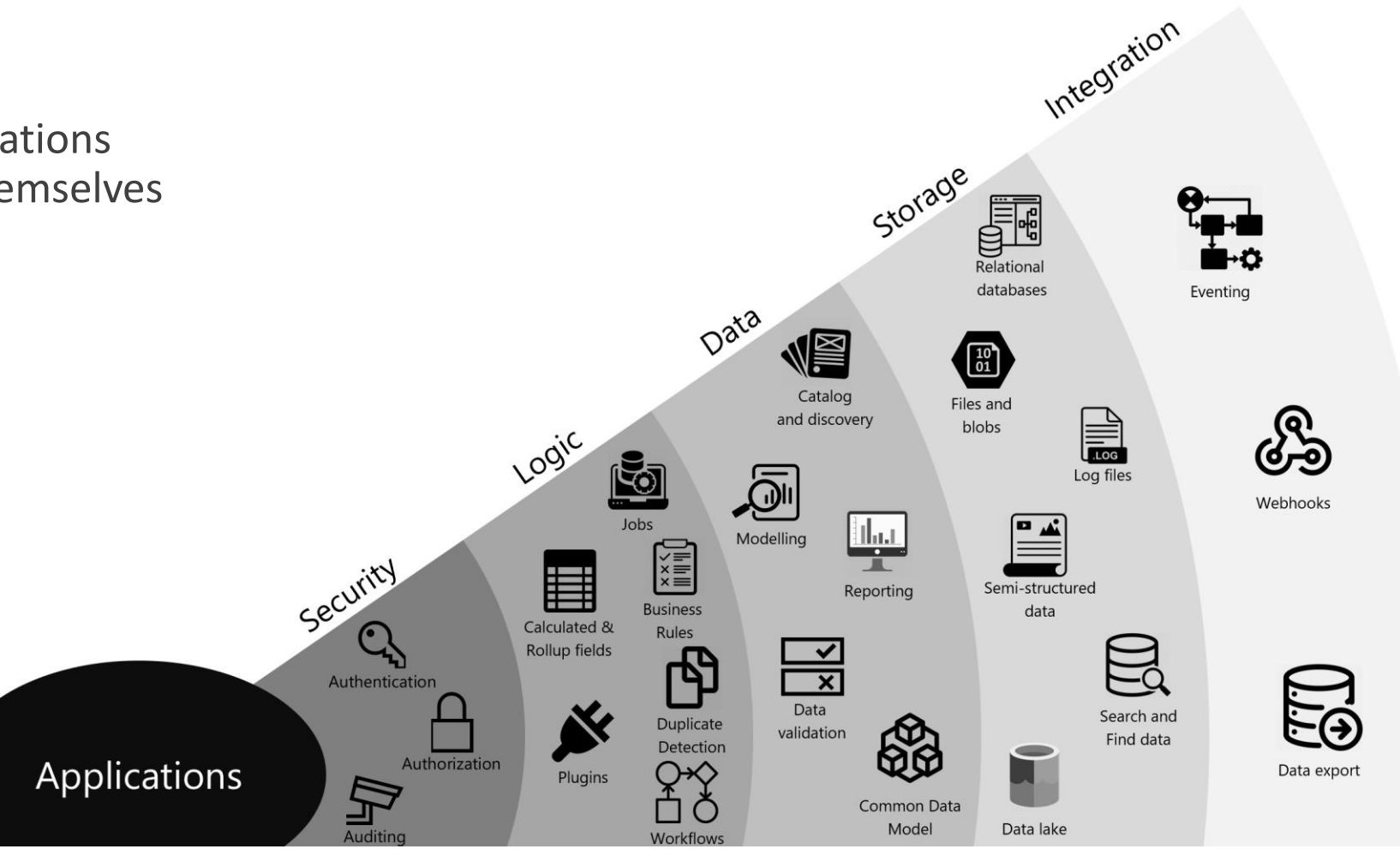

# What are Portals for?

Extend data outside your organization by engaging customers through:

- a low code multilingual, responsive website with prebuilt templates
- Integrating existing login providers
- WYSIWYG designer enriched with CDS data
- Pro Dev extensibility

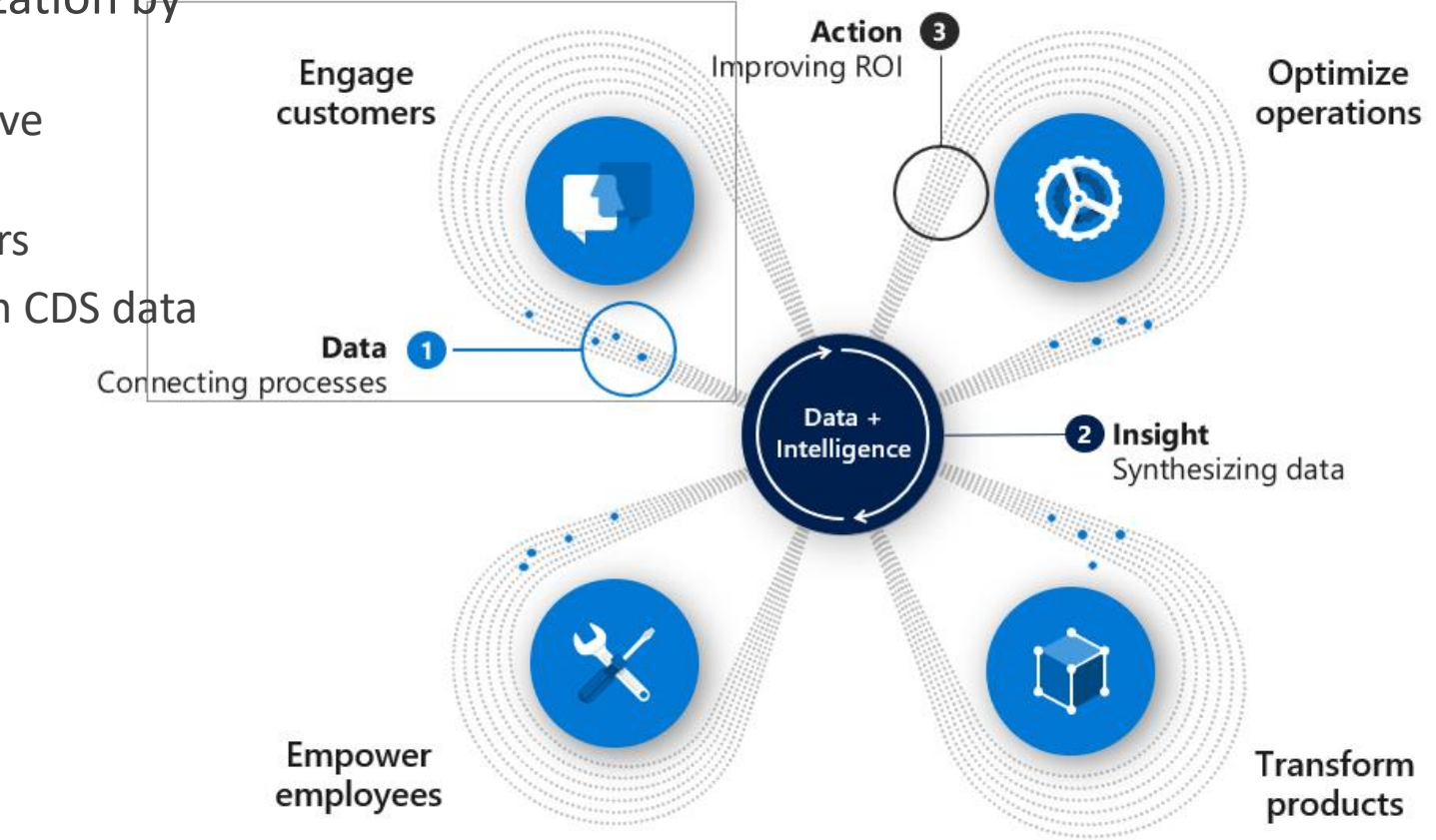

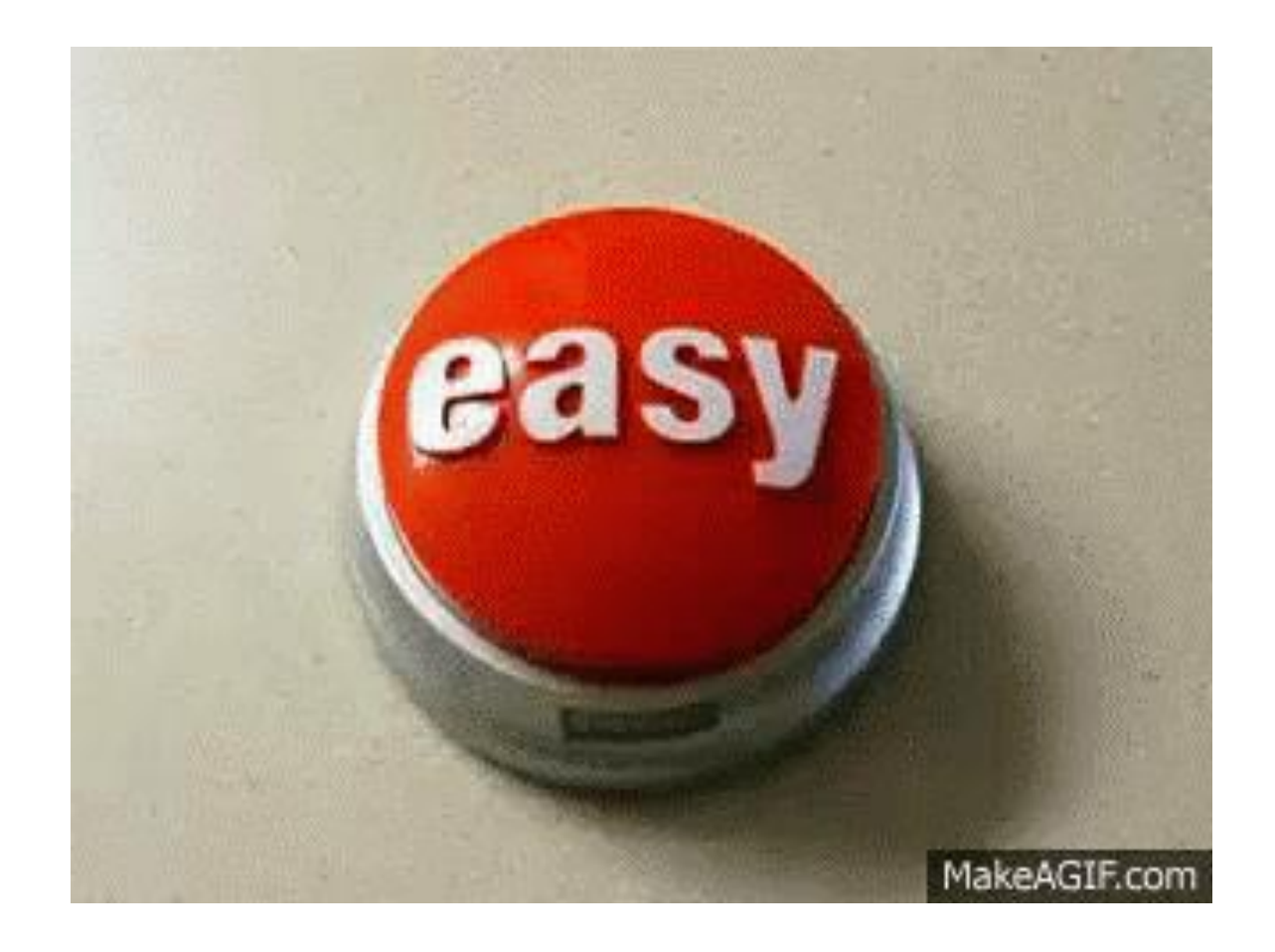

How to create a Power Apps Portal?

#### Power Apps Portal creation

Special type of PowerApps

Built on CDS entities

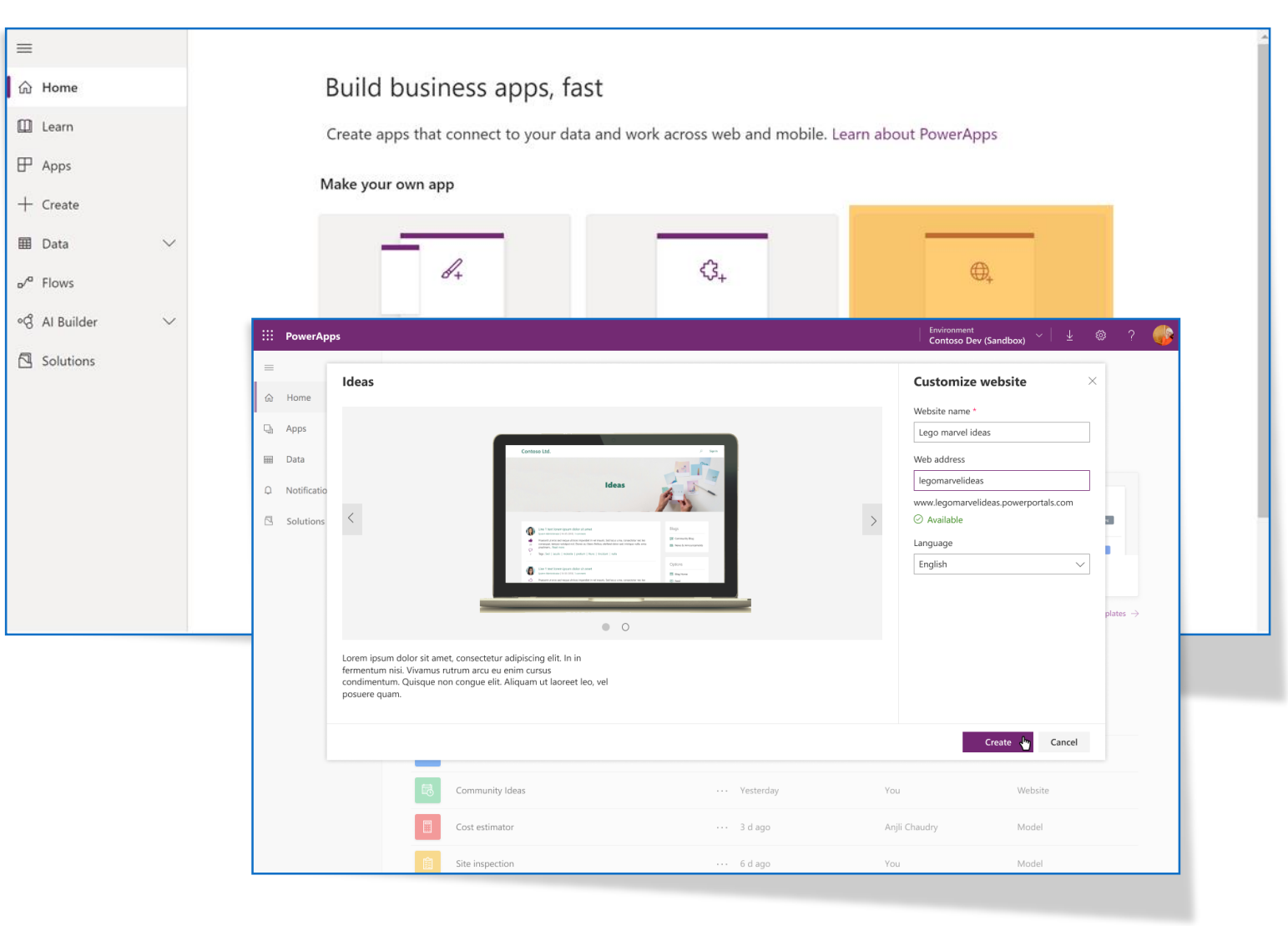

## Manage your Power Apps Portal

- 1. A Model Driven **Portal Management App** for (backend) management
- 2. A **Portal Studio App** for WYSIWYG designer

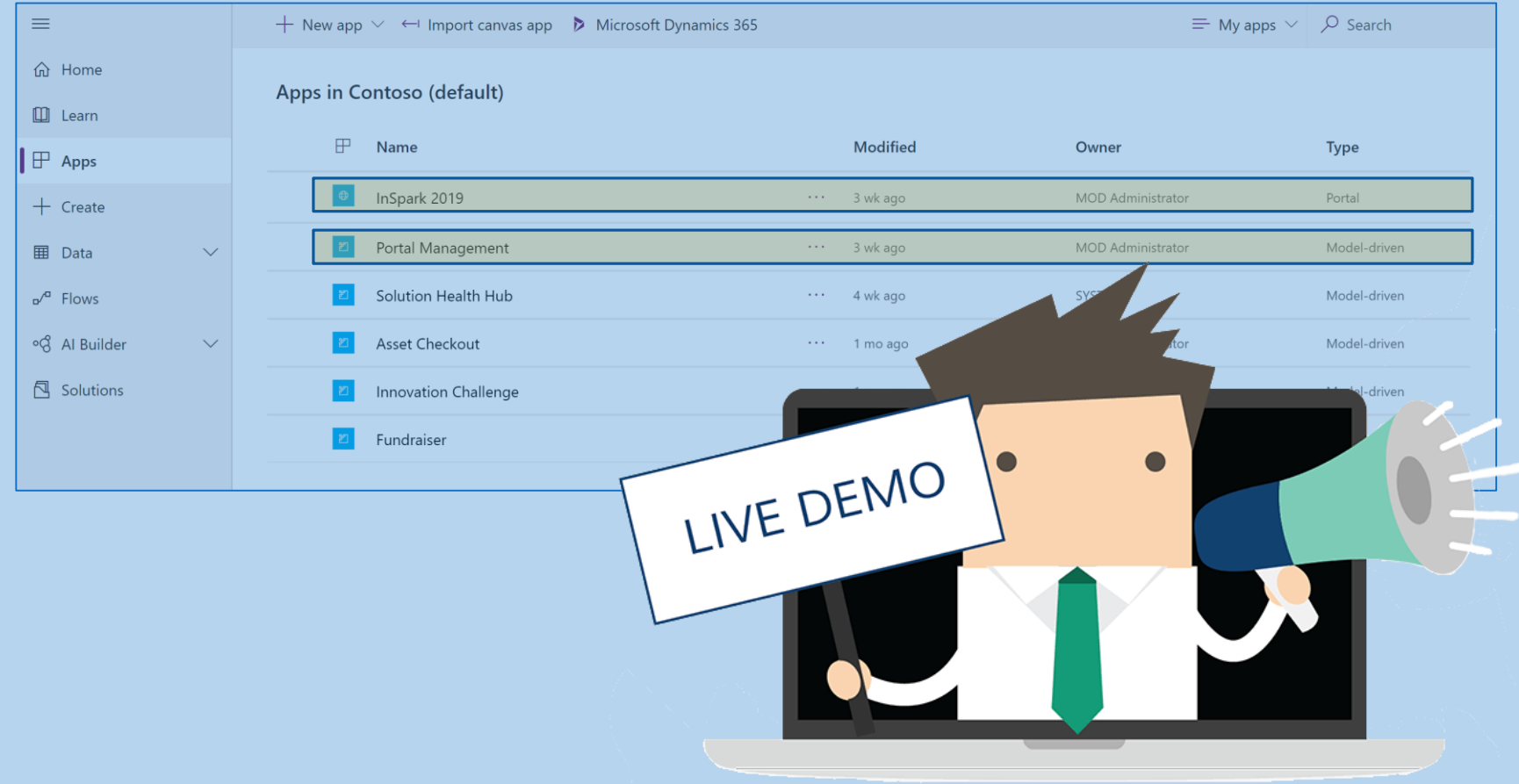

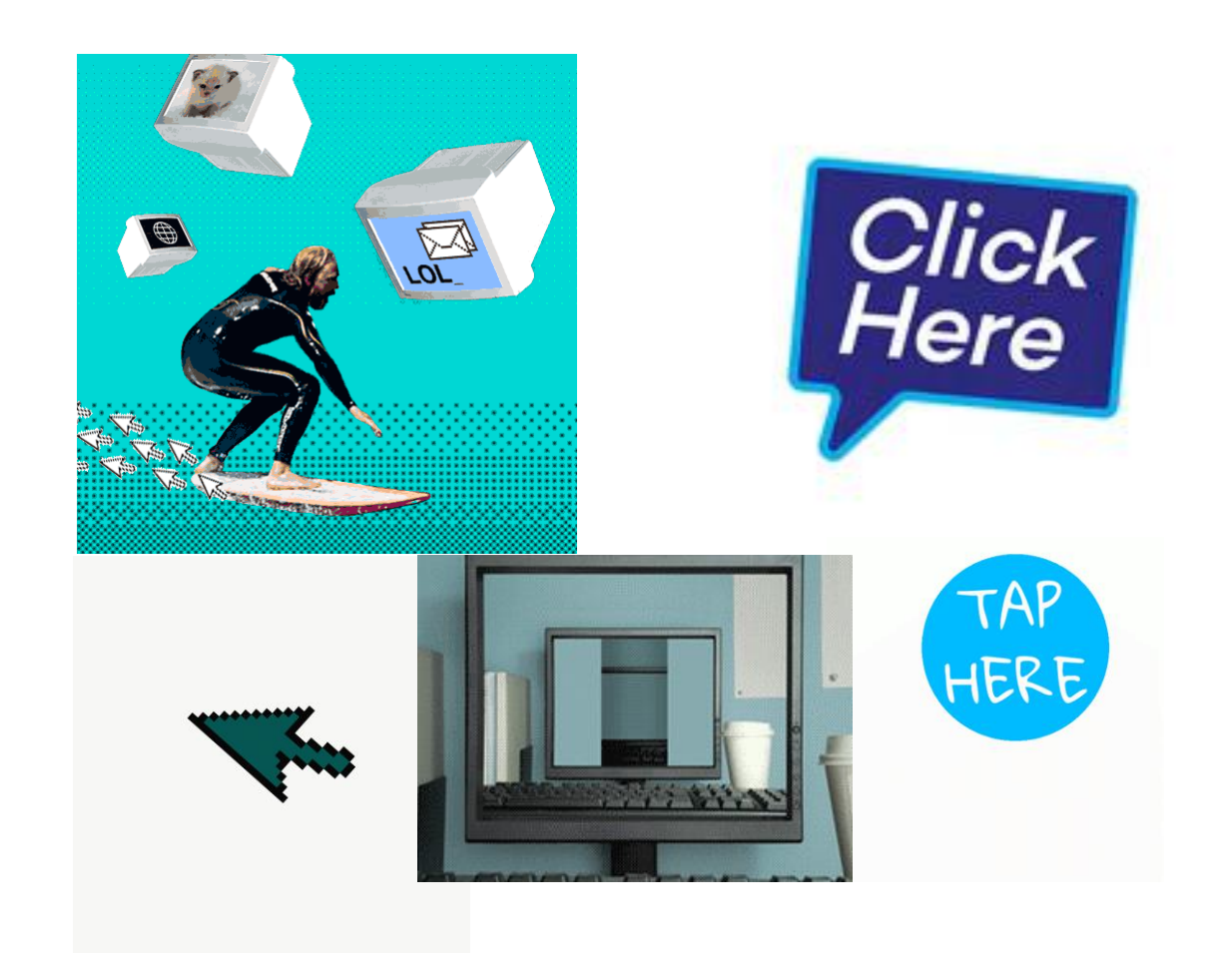

Get started with pages and navigation

### Pages contain content

- 1. First try the **Portal Maker App**
- 2. Then try the Model Driven **Portal Management App**

1. Portal Maker App: Add a page

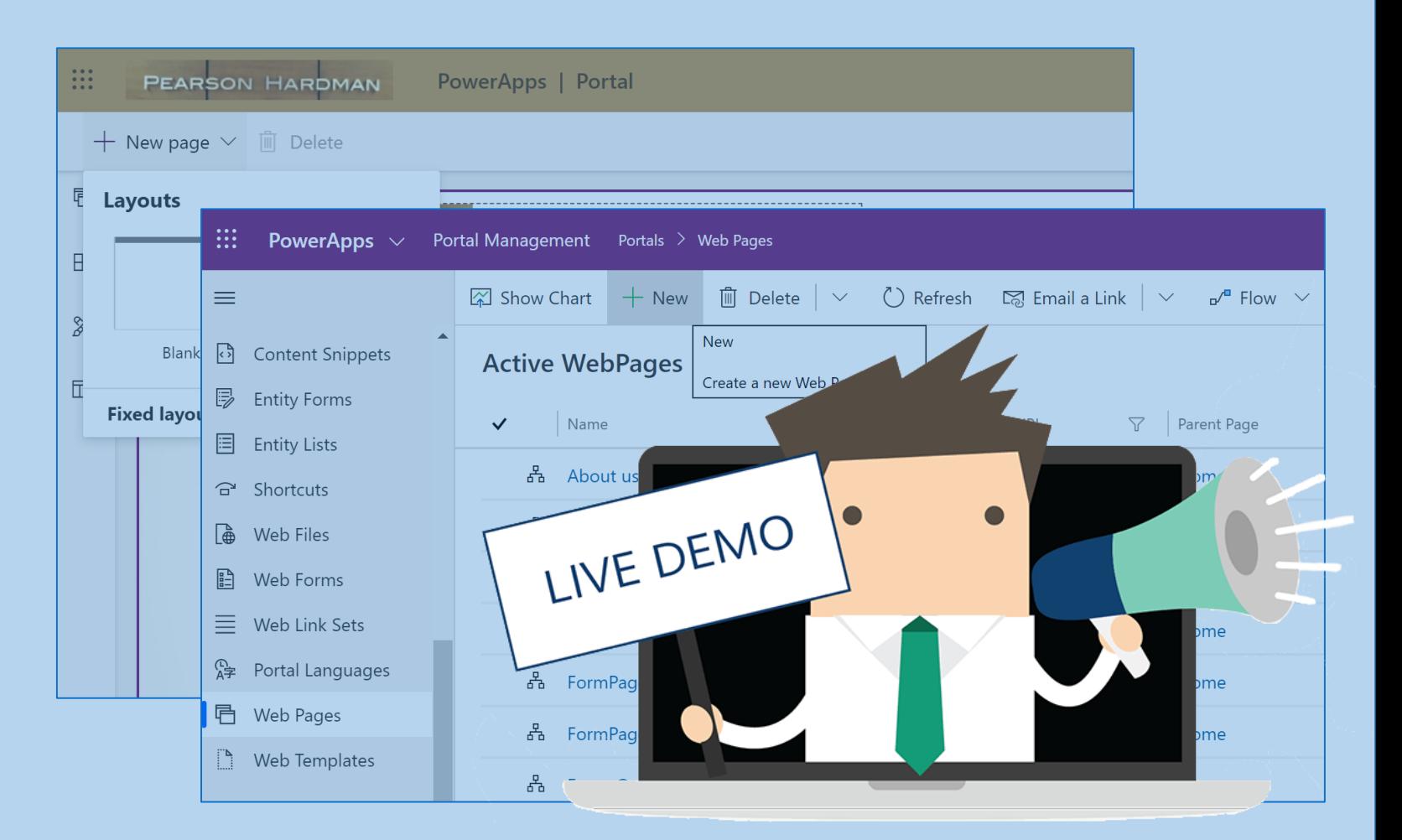

# Navigation orders your pages

- 1. First try the **Portal Studio App**
- 2. Then try the Model Driven **Portal Management App**

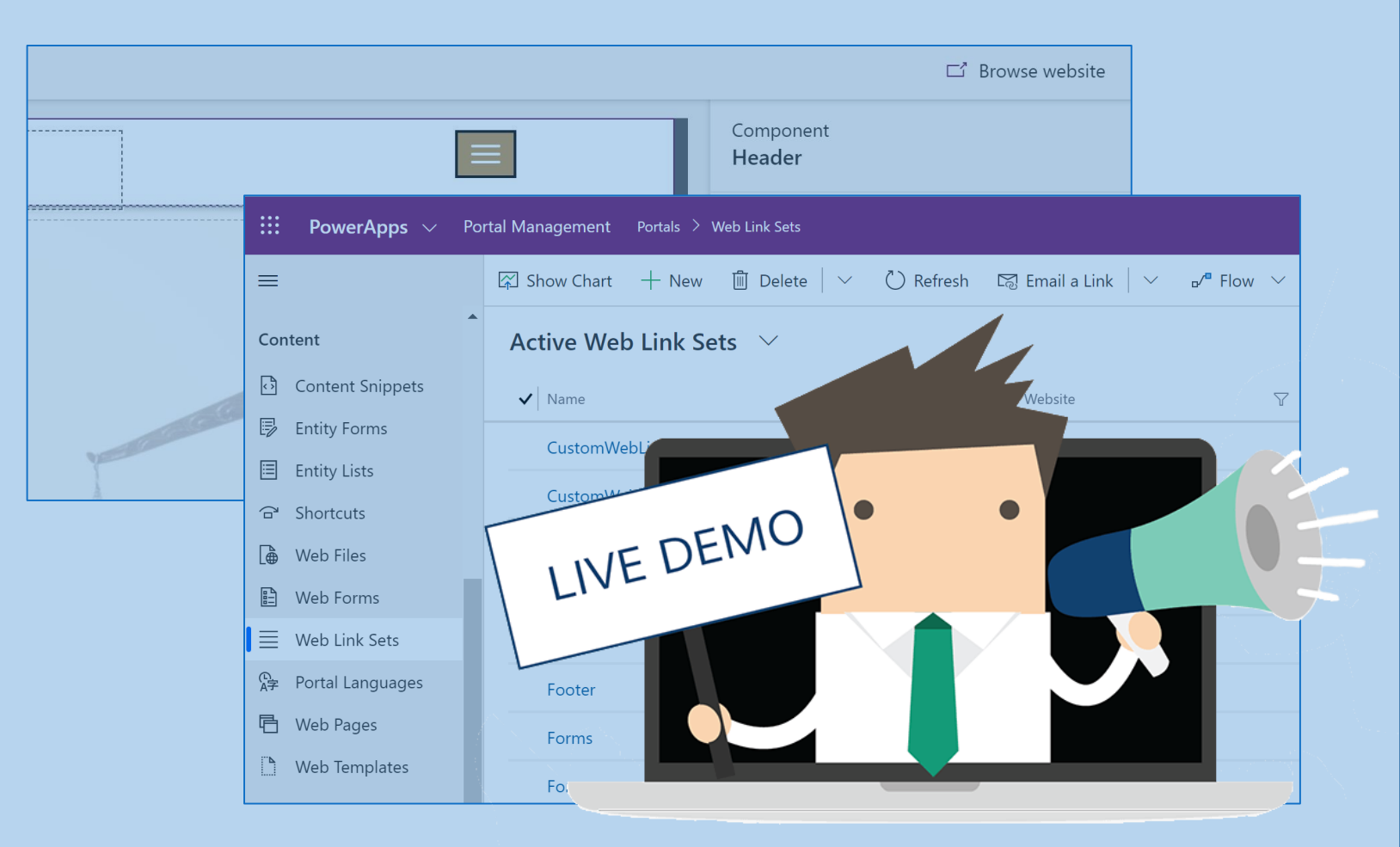

- 1. Portal Maker App: See the Navigation Menu
- 2. Portal Management App: See the Web Link Set

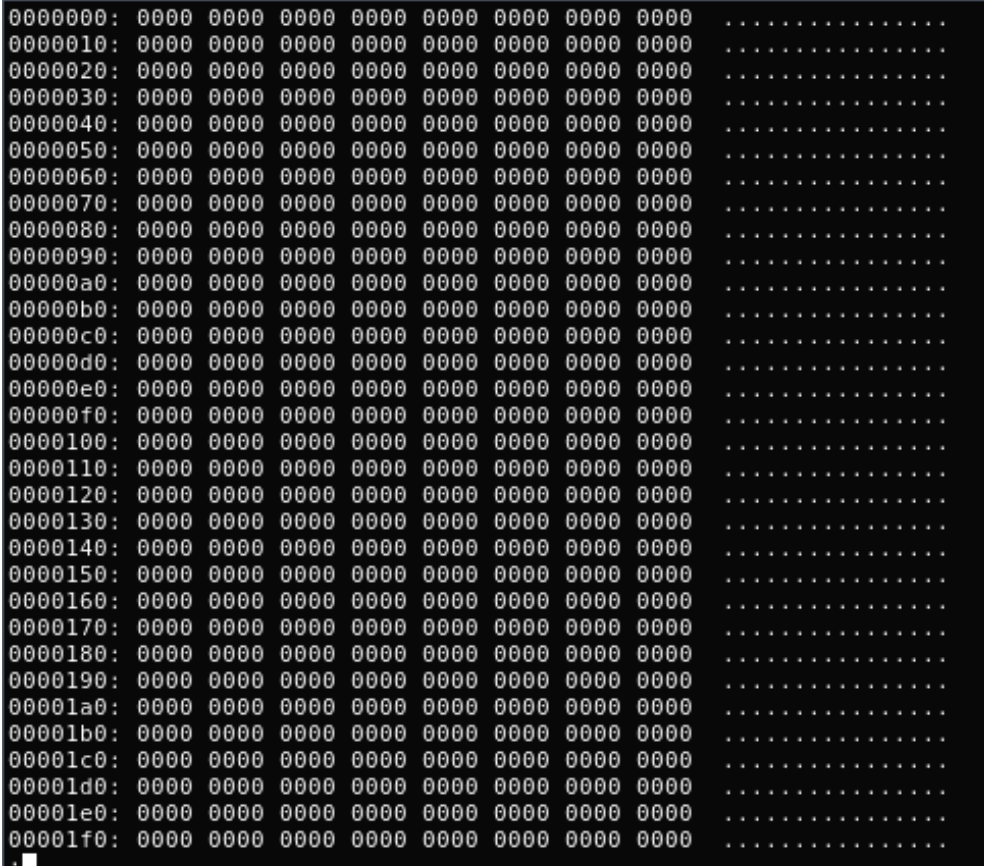

#### Get started with lists

#### Common Data Service

Database-out-of-a-box

Integration Built to support business applications Storage manageable by the business themselves Required for Portals!Relationa databases Data 層 個 Catalog Files and  $CDS$ H and discovery Logic blobs  $E$ <sup> $\mathcal{N}$ </sup>ities Log files ⊙  $\widehat{\mathbb{C}}$  $V_{iews}$ Jobs <u>lihat.</u> Modelling  $\begin{array}{c}\n\sqrt{\sqrt{\frac{1}{x}}}\n\\ \n\sqrt{\frac{x}{x}}\n\\ \n\text{Business}\n\end{array}$ Security 畐 Reporting Semi-structured data Calculated &  $C_{\lambda}$ Rules Fields Rollup fields  $\sum_{\mathbf{p}}$ ጥ  $\overline{\mathbf{x}}$ Authentication Data Search and Duplicate ශී validation Find data Detection Applications Authorization  $\mathfrak{P} \mathfrak{P}$ 

 $\sum_{\text{Multip}}$ 

Plugins

Workflows

Common Data Model

Data lake

Eventing

Webhooks

Data export

#### Essential components for data overview

#### Views are the visual result of queries on data

- Linked to entity
- Usable in Power Apps Portals by
	- linking the view to an Entity List
	- Without additional configuration everything is viewable (more on access later)

- 1. Power Apps Environment: Add a view to the Entity
- 2. Portal Management App: Add an Entity List to the CDS
- 3. Portal Maker App: Add a page to show the Entity List
- 4. Portal Maker App: Add the Entity List to a Power Apps Portal Page

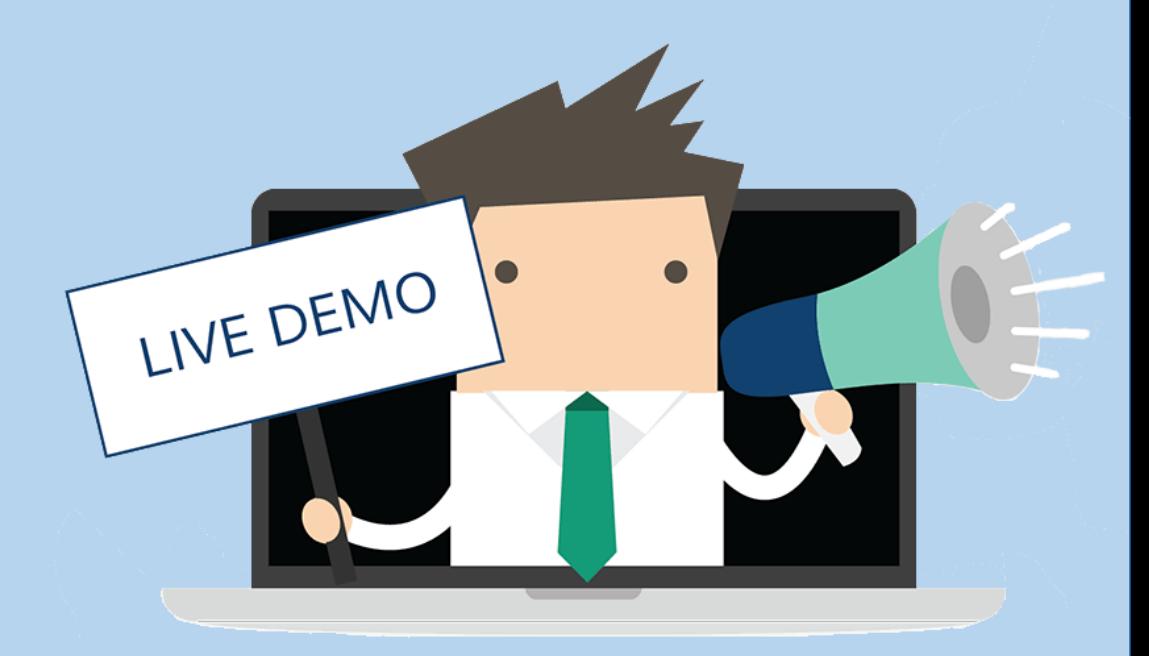

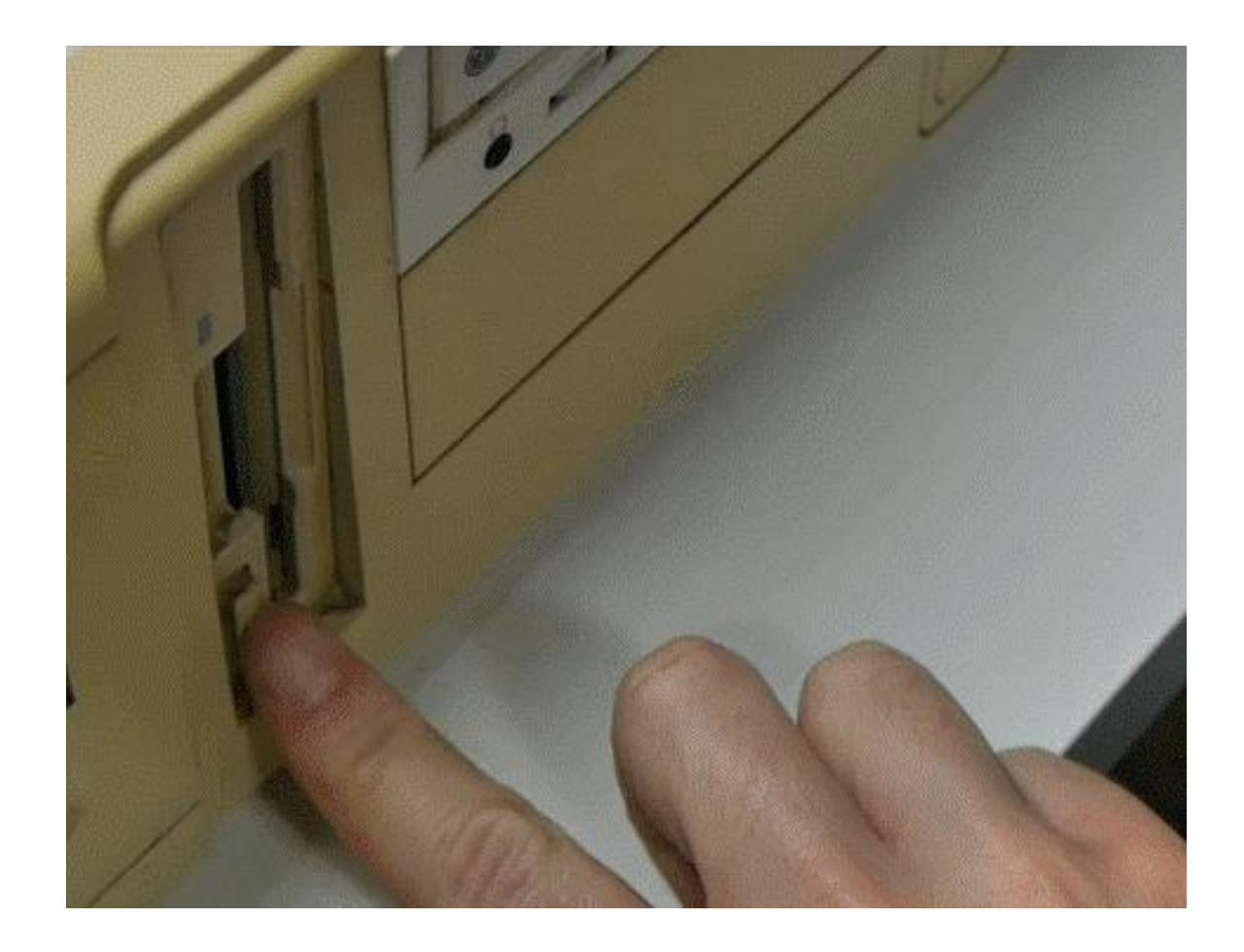

#### Get started with forms

#### Common Data Service

Database-out-of-a-box

Built to support business applications manageable by the business themselves

Required for Portals!

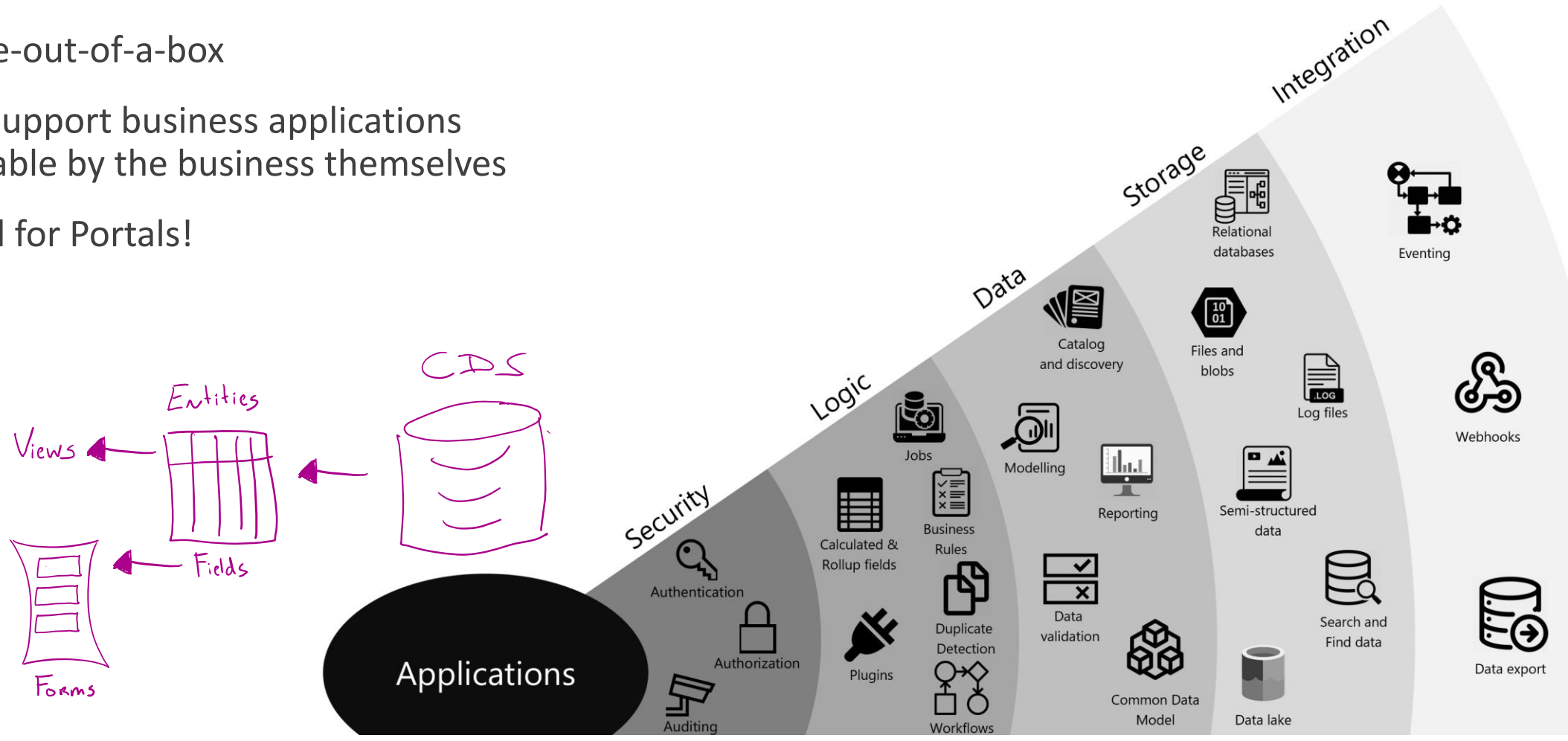

#### Essential components for data interactions

#### Forms are the visual layout of fields of a record

- Linked to entity
- Usable in Power Apps Portals by
	- Linking the Form to an Entity Form and using the Entity Form
		- On pages directly
		- Linked to Entity Lists

- 1. Power Apps Environment: Add a Form to the Entity
- 2. Portal Management App: Add an Entity Form to the CDS
- 3. Portal Maker App: Add a page to show the Entity Form
- 4. Portal Maker App: Add the Entity Form to a Power Apps Portal Page

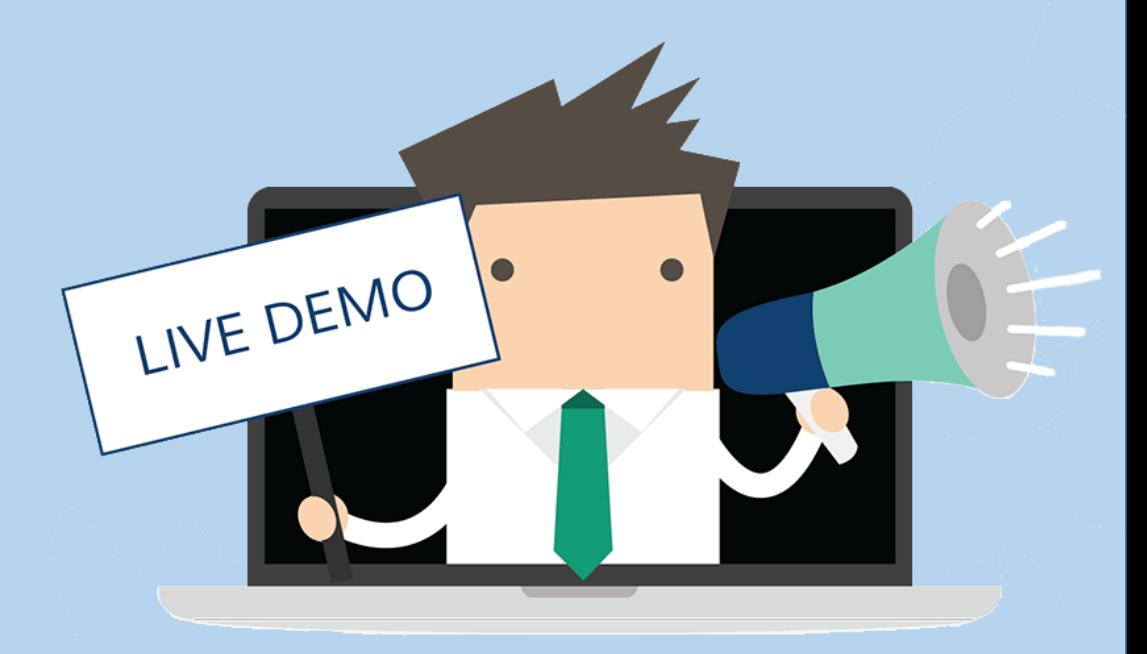

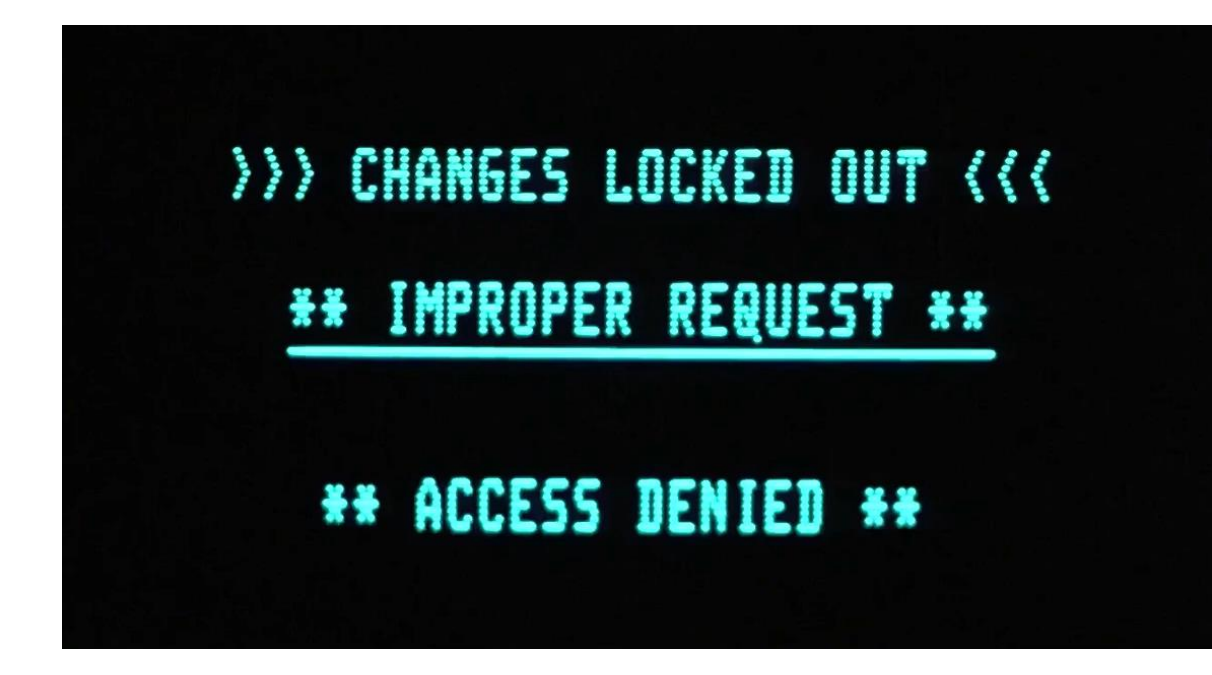

Get started with (role based) access

#### Common Data Service

Database-out-of-a-box

Built to support business applications manageable by the business themselves

Required for Portals!

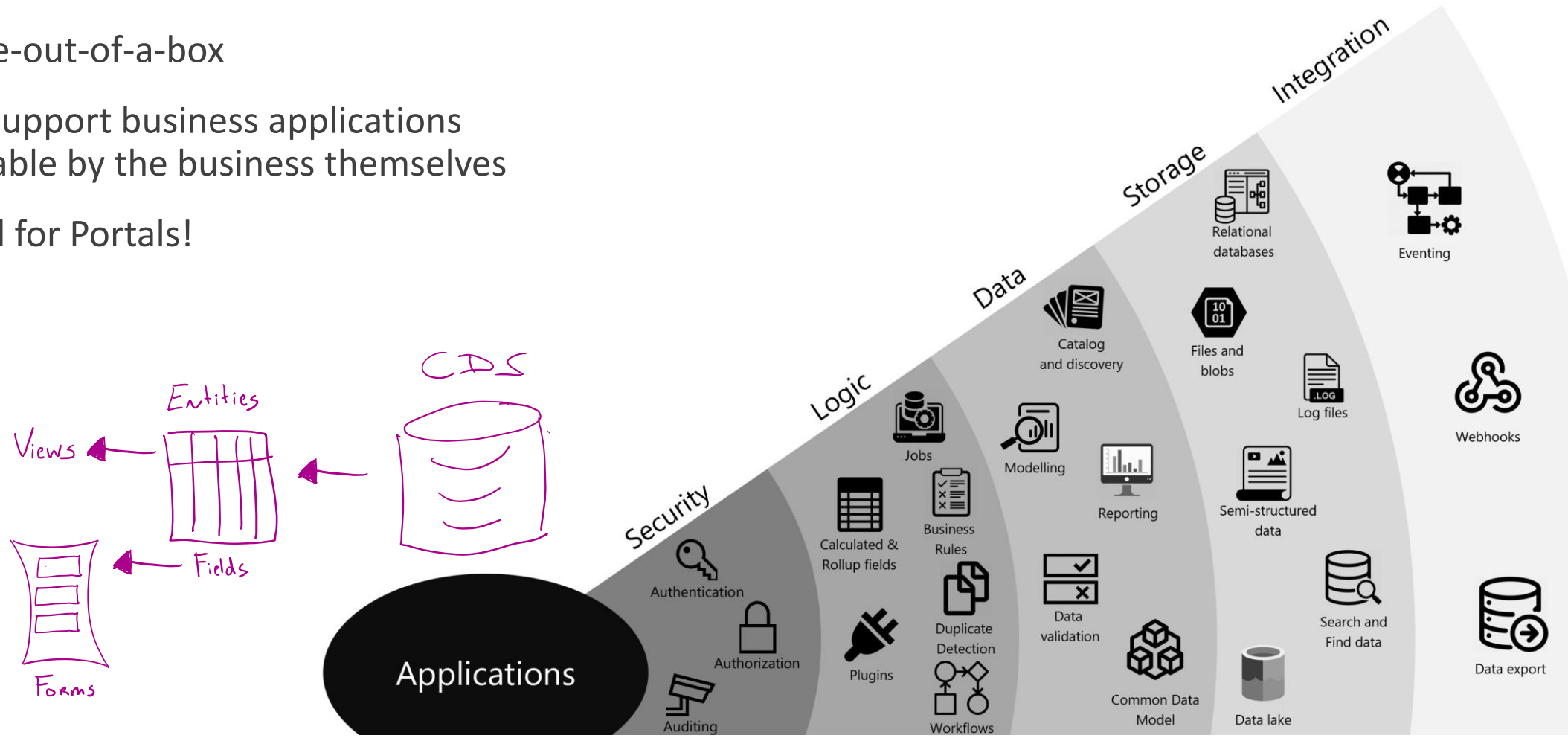

#### Authentication versus Authorization

#### AuthN vs AuthZ

- Authentication is verifying that **you are who you say you are**
- Authorization is configuring what **someone can do with what data**

Authentication Methods configurable

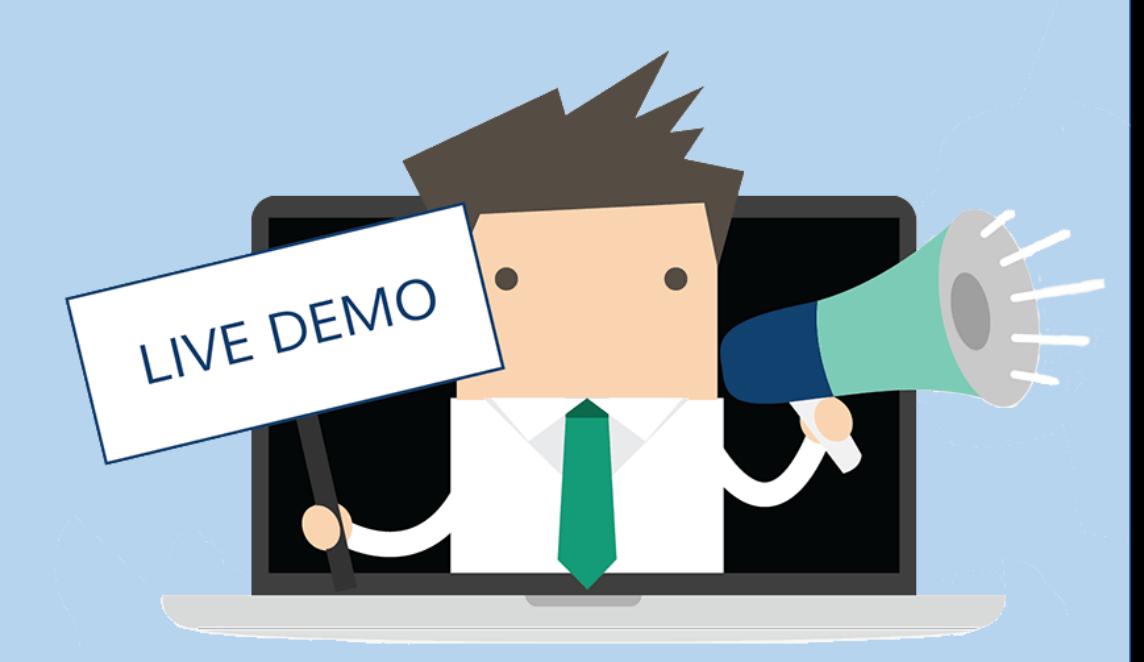

### Essential components for granular access

#### Web Roles are the foundation for AuthZ

- default roles
	- Administrator
	- Anonymous
	- Authenticated
- Usable in Power Apps Portals by
	- Linking Web Roles to Contacts
	- Linking Web Roles to access possibilities
		- Example = Access Rules on pages
		- Examples = Entity Permissions on Entity Lists / Entity Forms
- 1. Portal Management App: Add an Entity Permission to the CDS (Enable on Entity Form / Entity List if desired)
- 2. Portal Maker App: Add a page to show the Entity Form
- 3. Portal Maker App: Add the Entity Form / Entity List to a Power Apps Portal Page

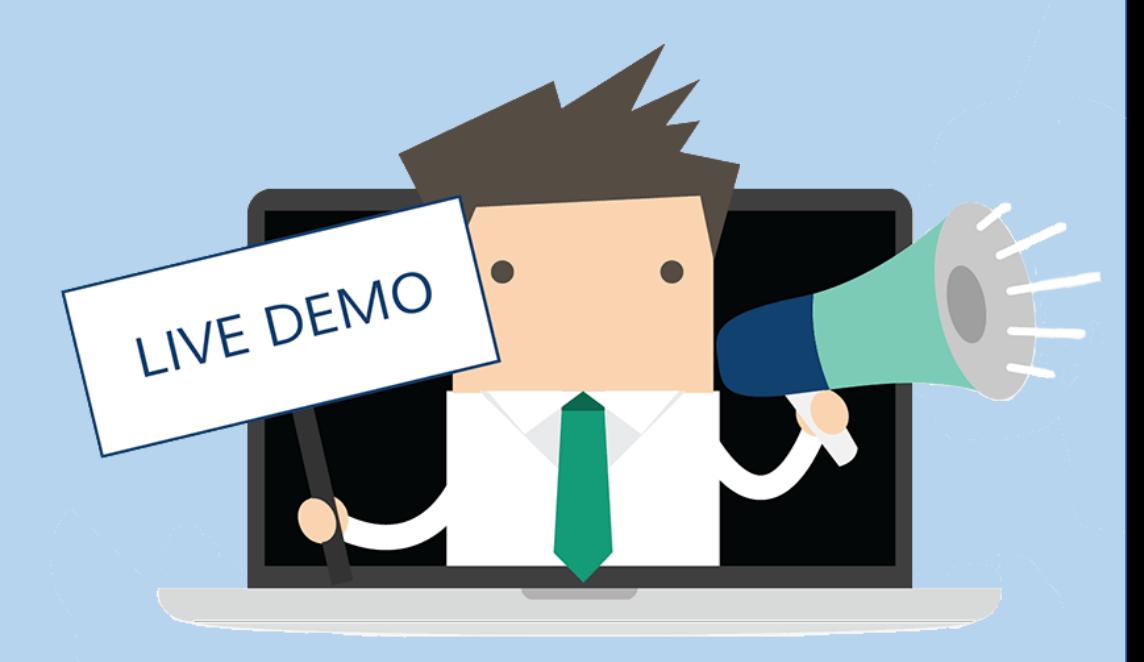

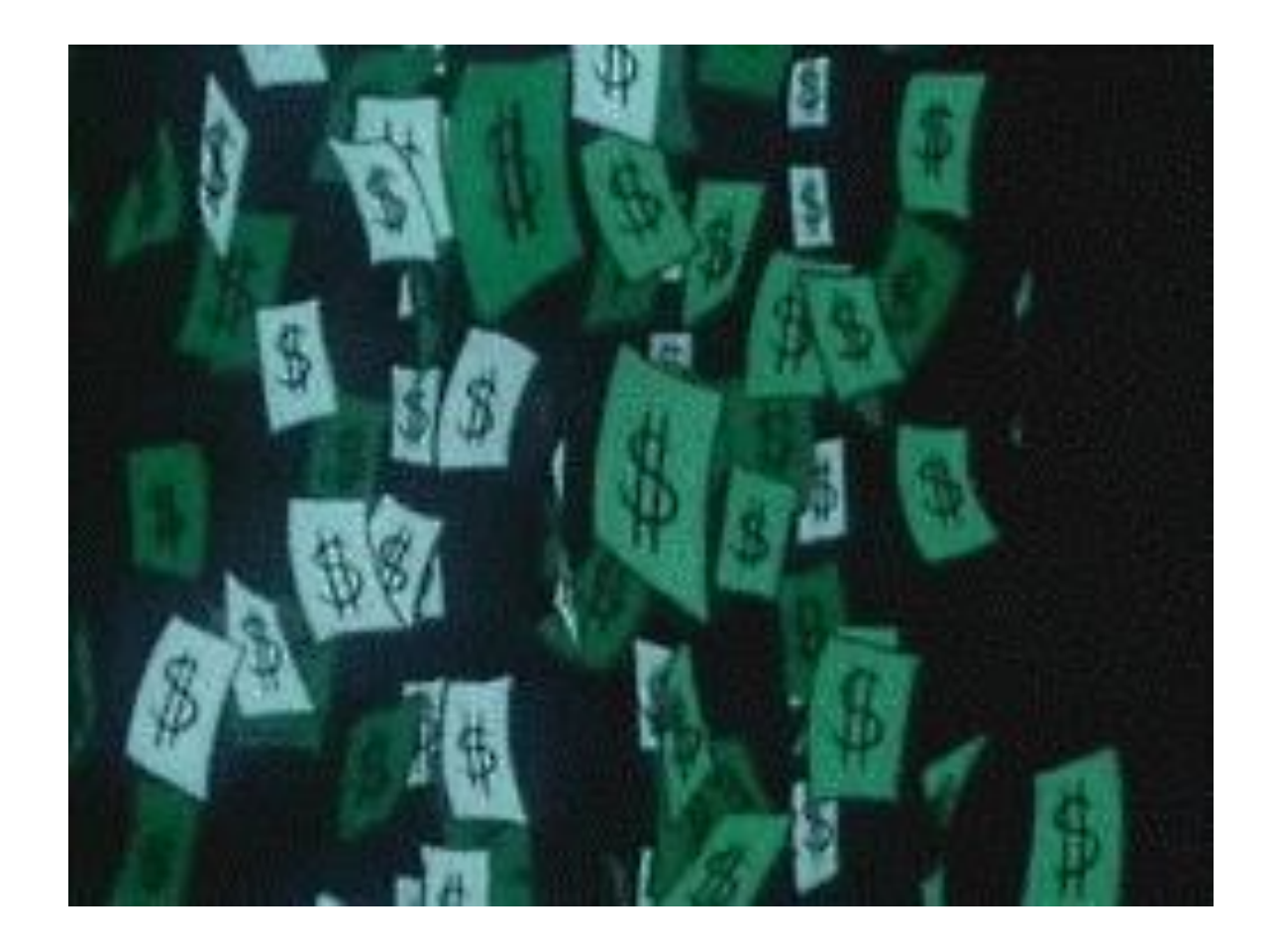

### Licensing

### Pay to have it & Pay to make it available

- 1. For internal users: (Dynamics Portals separate)
	- \$ per app per user (application with two PowerApps and one Power Apps Portal)
	- \$ per user (unlimited PowerApps for this user)
- 2. For external users:
	- \$ for anonymous hits [100 for 100.000]
	- $\circ$  \$ for authenticated hits (1 hit = 24 hours valid) [200 for 100]

#### [FAQ](https://docs.microsoft.com/en-us/power-platform/admin/powerapps-flow-licensing-faq) [Prices](https://powerapps.microsoft.com/en-us/portals/)

# Do's & Don'ts

#### **Do**

- Search on Dynamics Portal if PowerApps Portal / Power Apps Portal has no hits
- Refresh, get some coffee, refresh
- Create (Draft) test pages to Create / Test / Update

#### • **Don'ts**

- Make Dynamics changes during office hours (adding languages, changing configuration etc)
- Make the portal multilanguage unless you plan to use (and maintain!) it multiplied
- Test / Change on live content

### Questions?

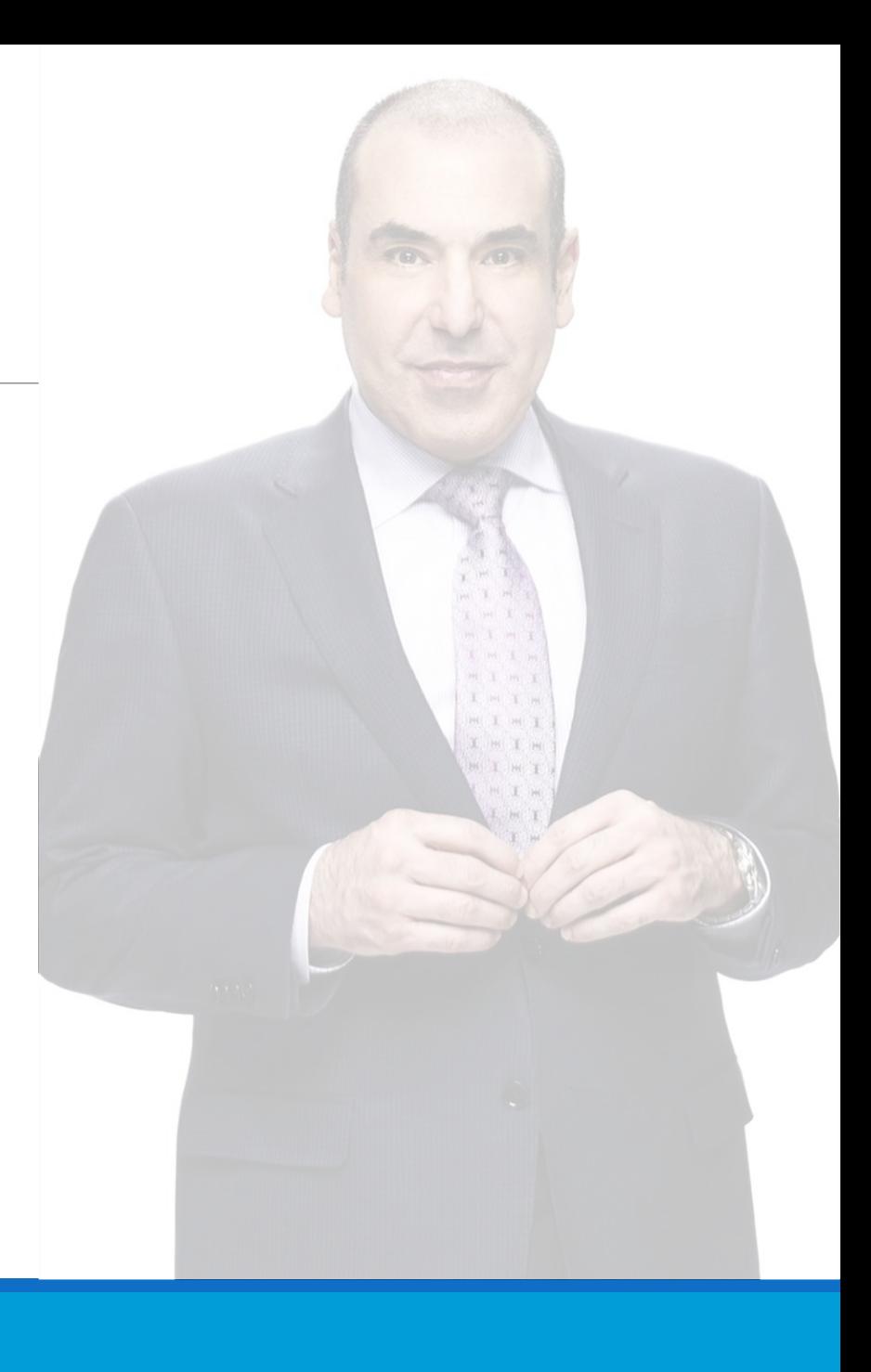

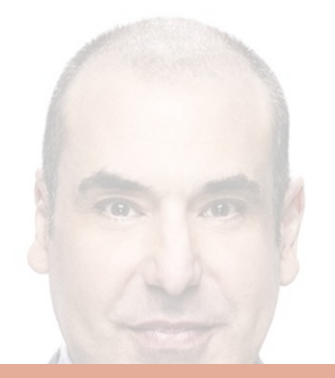

#### Questions?

#### Go to www.menti.com and use the code 86 39 60

Any (anonymous) questions?

**E** Mentimeter

#### No questions from the audience!

Incoming questions will show up here so that you can answer them one by one.

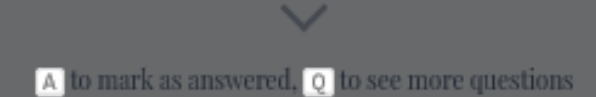

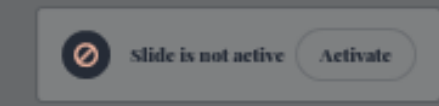